## Feiyu pocket

## **固件升级方式:**

可选择在线升级或卡刷升级固件,推荐使用在线升级方式。

## 卡刷升级

- (1) 访问 https://www.feiyu-tech.cn/feiyu-pocket/,下载相应的固件全microSD卡。 ※注意: 请勿修改固件文件名称。
- ※建议使用传输速度达到 UHS-ⅠSpeedGrade 3 (U3)评级的microSD 卡\*(自备)。 (2) 正确安装microSD卡至Feiyu pocket后,长按电源键开机,等待升级。此时屏幕显示"升级中"。 ※建议选用正规知名品牌生产的microSD卡 (如三星、闪迪、 金士顿等)

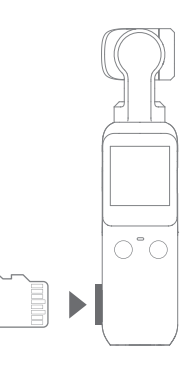

(3) 升级完成后,设备将自动关机,请长按电源键重新启动。

## 在线升级

- (1) 打开Feiyu Cam App,成功连接Feiyu Pocket后,在[我的]选项卡,点击…,选择"升级Feiyu Pocket"。 ※升级前请确认microSD卡已插入,移动网络连接正常。
- (2) 等待升级,此时Feiyu pocket屏幕显示"升级中"。
- 升级完成后,设备将自动关机,请长按电源键重新启动。 (3)

下载详细版电子说明书, 获取更多功能的使用

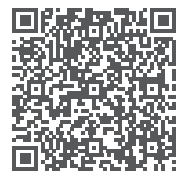